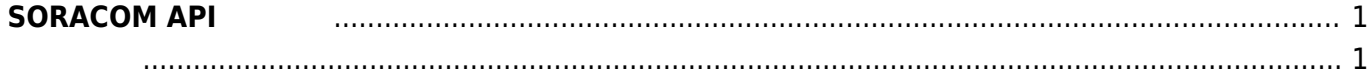

<span id="page-2-1"></span><span id="page-2-0"></span>[SORACOM Air](https://soracom.jp/services/air/) two SORACOM Air two SORACOM Air two SORACOM Air two SORACOM Air two SORACOM Air two SORACOM Air two SORACOM Air two SORACOM Air two SORACOM Air two SORACOM Air two SORACOM Air two SORACOM Air two SORACOM Air tw [SDK](https://github.com/j3tm0t0/soracom-python) Ruby Ruby コアython アメリカのあります。 : <https://github.com/centurysys/soracom-python> [Ruby](https://github.com/soracom/soracom-sdk-ruby) [SDK](https://github.com/soracom/soracom-sdk-ruby) Python **Python** % ipython3 Python 3.4.3 (default, Nov 19 2015, 13:59:03) Type "copyright", "credits" or "license" for more information. IPython 3.2.1 -- An enhanced Interactive Python. ? -> Introduction and overview of IPython's features. %quickref -> Quick reference. help -> Python's own help system. object? -> Details about 'object', use 'object??' for extra details. In [1]: from soracom import api client In [2]: api=api\_client.SoracomAPI() In [3]: api.list\_subscribers() Out[3]: [{'apn': 'soracom.io', 'createdAt': 1448608559047, 'createdTime': 1448608559047, 'expiredAt': None, 'expiryTime': None, 'groupId': 'ffffffff-0000-1111-2222-333344445555', 'imsi': '440000000000000', 'ipAddress': '10.xxx.xxx.xxx', 'lastModifiedAt': 1448845964414, 'lastModifiedTime': 1448845964414, 'moduleType': 'nano', 'msisdn': '810000000000', 'operatorId': 'OPxxxxxxxxxx', 'plan': 0, 'sessionStatus': {'dnsServers': None, 'imei': None, 'lastUpdatedAt': 1448845964414,

Last update: 2015/12/08 mae3xx\_tips:soracom:use\_soracom\_api:start https://wiki.centurysys.jp/doku.php?id=mae3xx\_tips:soracom:use\_soracom\_api:start 16:23

```
 'location': None,
    'online': False,
    'ueIpAddress': None},
   'speedClass': 's1.slow',
   'status': 'active',
   'tags': {'name': 'SORACOM SIM_1'},
   'terminationEnabled': False,
   'type': 's1.slow'}]
In [4]: api.get_air_usage("440000000000000")
Out[4]:
[{'dataTrafficStatsMap': {'s1.slow': {'downloadByteSizeTotal': 90,
     'downloadPacketSizeTotal': 1,
     'uploadByteSizeTotal': 126,
     'uploadPacketSizeTotal': 1}},
   'date': '2015-11-30T01:13:12.487',
   'unixtime': 1448845992}]
In [5]: api.list_groups()
Out[5]:
[{'configuration': {},
   'createdAt': 1448608557355,
   'createdTime': 1448608557355,
   'groupId': 'ffffffff-1111-2222-3333-444455556666',
   'lastModifiedAt': 1448608557355,
   'lastModifiedTime': 1448608557355,
   'operatorId': 'OPxxxxxxxxxx',
   'tags': {'name': 'IoT'}}]
```
[SORACOM SDK for Ruby](https://dev.soracom.io/jp/tools/) the transfer python Python

## [changeSpeedClass.py](https://wiki.centurysys.jp/doku.php?do=export_code&id=mae3xx_tips:soracom:use_soracom_api:start&codeblock=1)

```
#! /usr/bin/env python3
# -*- coding: utf-8 -*-
from soracom.api client import SoracomAPI, SpeedClass
# SORACOM APIアクセス クライアント 初期化方法
# 1. client = soracom.api_client.SoracomAPI(email='登録メールアドレス',
                                                 password='<sup>'</sup>
# 2. client = soracom.api_client.SoracomAPI()
# (環境変数 SORACOM_EMAIL & SORACOM_PASSWORD 参照)
def main():
    client = SoracomAPI()
```

```
 # サブスクライバー(SIM) 一覧 取得
   sims = client_list substance() print("found {} SIMs.".format(len(sims)))
     # 操作対象 IMSI配列 用意
    imsis = [sim['imsi'] for sim in sims]
    print("change plan to {}".format(SpeedClass.s1.fast))
 # プラン変更のためのAPI コールする
    res = client.update subset for speed class(imsis,SpeedClass.s1.fast)
    print("done")
if name == " main ":
    main()
```

```
% python3 changeSpeedClass.py
found 1 SIM(s).
change plan to s1.fast
done
```
From: <https://wiki.centurysys.jp/>- **MA-X/MA-S/MA-E/IP-K Developers' WiKi**

Permanent link: **[https://wiki.centurysys.jp/doku.php?id=mae3xx\\_tips:soracom:use\\_soracom\\_api:start](https://wiki.centurysys.jp/doku.php?id=mae3xx_tips:soracom:use_soracom_api:start)**

Last update: **2015/12/08 16:23**